# <span id="page-0-0"></span>AutoCAD LT 2023 COMPUTER ONDERSTEUND **ONTWERPEN**

CAD College BV is een CAD centrum dat zich bezig houdt met kennisoverdracht op het gebied van CAD. Hiervoor zijn de volgende uitgaven en diensten ontwikkeld:

#### **Boeken**:

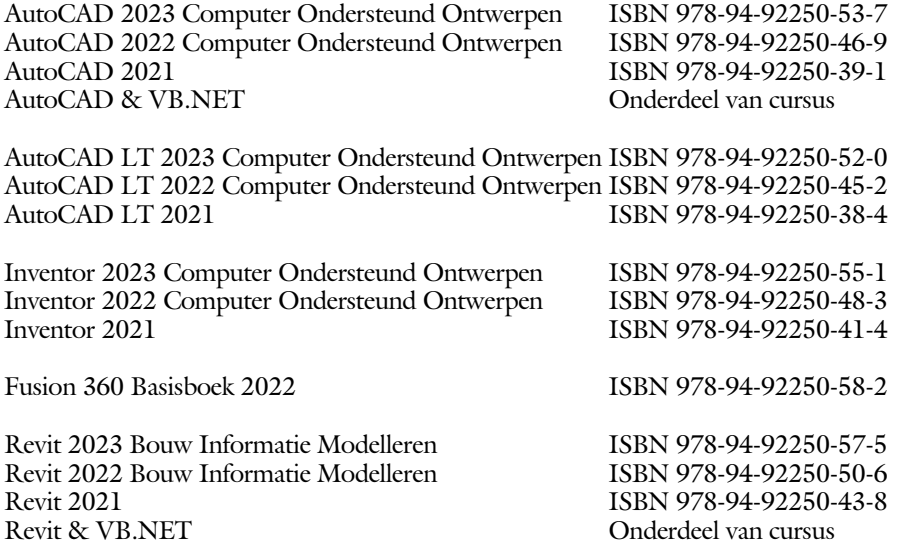

Voor het gebruik op school zijn er verkorte schooledities verkrijgbaar.

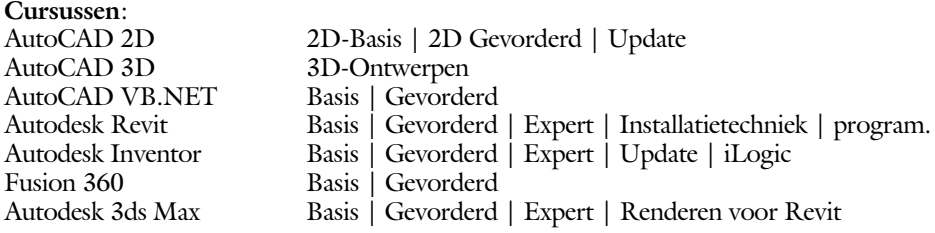

#### **HBO trajecten**:

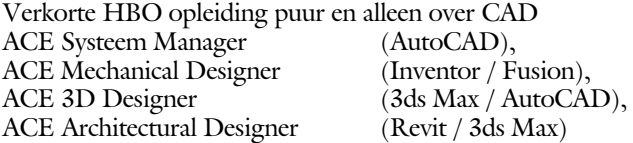

#### **Software**:

9000 Nederlandse symbolen voor AutoCAD, online download Trainer CAD / BCAD online les inclusief Nederlandstalig CAD programma, Online cursussen voor de regels van de technische tekening en over ruimtelijk inzicht.

**Internet**: www.cadcollege.com en www.cadcollege.nl

Tekeningen en Instructiefilmpjes uit de boeken over AutoCAD, Inventor, Revit, Fusion Symbolen voor AutoCAD, Families voor Revit

# <span id="page-2-0"></span>AutoCAD LT 2023 COMPUTER ONDERSTEUND **ONTWERPEN**

Ir. R. Boeklagen

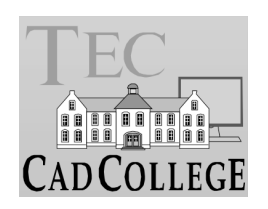

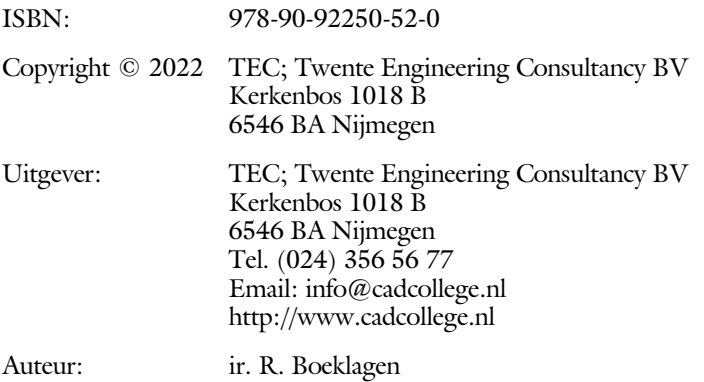

Alle rechten voorbehouden. Niets uit deze uitgave mag worden verveelvoudigd, opgeslagen in een geautomatiseerd gegevens bestand, of openbaar gemaakt, in enige vorm of op enige wijze, hetzij elektronisch, mechanisch, door fotokopieën, opnamen, of op enige andere manier, zonder schriftelijke toestemming van TEC, Twente Engineering Consultancy BV, Kerkenbos 1018 b, 6546 BA Nijmegen.

Voor zover het maken van kopieën uit deze uitgave is toegestaan op grond van artikel 16b Auteurswet 1912, het Besluit van 20 juni 1974, Stb 351, zoals gewijzigd bij Besluit van 23 augustus 1985, Stb 471, en artikel 17 Auteurswet 1912, dient men de daarvoor wettelijk verschuldigde vergoedingen te voldoen aan de Stichting Reprorecht (Postbus 882, 1180 AW Amstelveen). Voor het overnemen van gedeelte(n) van deze uitgave in bloemlezingen, readers en ander compilatiewerken (artikel 16 Auteurswet 1912) dient men zich tot de uitgever te wenden.

### <span id="page-4-0"></span>Voorwoord

Dit leerboek is bedoeld voor de beginnende AutoCAD LT 2023 gebruiker als ook voor een gevorderde gebruiker die om schakelt van een oudere versie. U leert stap voor stap alle moderne CAD technieken. U kunt dit boek beter niet gebruiken voor andere versies van LT voor Apple of de volledige versie van AutoCAD. Voor die versies bestaan andere boeken.

- *Vernieuwingen* De belangrijkste vernieuwing van AutoCAD LT zit in het commando om blokken te controleren en te tellen. Verder zijn de mogelijkheden van het delen van tekeningen en het tekenen in de internetverkenner verbeterd. Alle veranderingen zijn doorgevoerd in dit boek.
	- Software Voor het boek is AutoCAD LT 2023 gebruikt onder Windows 10.

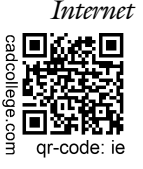

*Internet* De uitwerking van de meeste oefeningen staan op het internet. Als u niet uit een bepaalde opgave kunt komen, dan be kijkt u de film. U kunt de filmpjes starten via: http://www.cadcollege.com > Instructiefilm >  $QR$ -codes of http://www.cadcollege.com  $>$  qr-code  $>$ IE.

*Studieaanwijzing* Iedereen leert op een andere wijze. Zo zijn er mensen die eerst alles willen doorlezen voordat ze ergens aan beginnen. Er zijn ook mensen die direct willen starten zonder te lezen. Als u tot de eerste groep hoort, doorloop dan de tekst van ieder hoofdstuk van a tot z. Als u tot de laatste groep behoort; sla dan de theorie over van ieder hoofdstuk. Sla nooit een deel van de praktijk over anders werkt de les niet goed. Begint u net met AutoCAD, sla dan de hoofdstukken en delen over die zijn aangegeven als "Verdiepingsstof". *Cursus* Gebruikt u dit boek in een cursus, sla dan de theorie over.

> Nijmegen, 28 april 2022 Ronald Boeklagen

# <span id="page-5-1"></span>Inhoud Deel I

<span id="page-5-0"></span>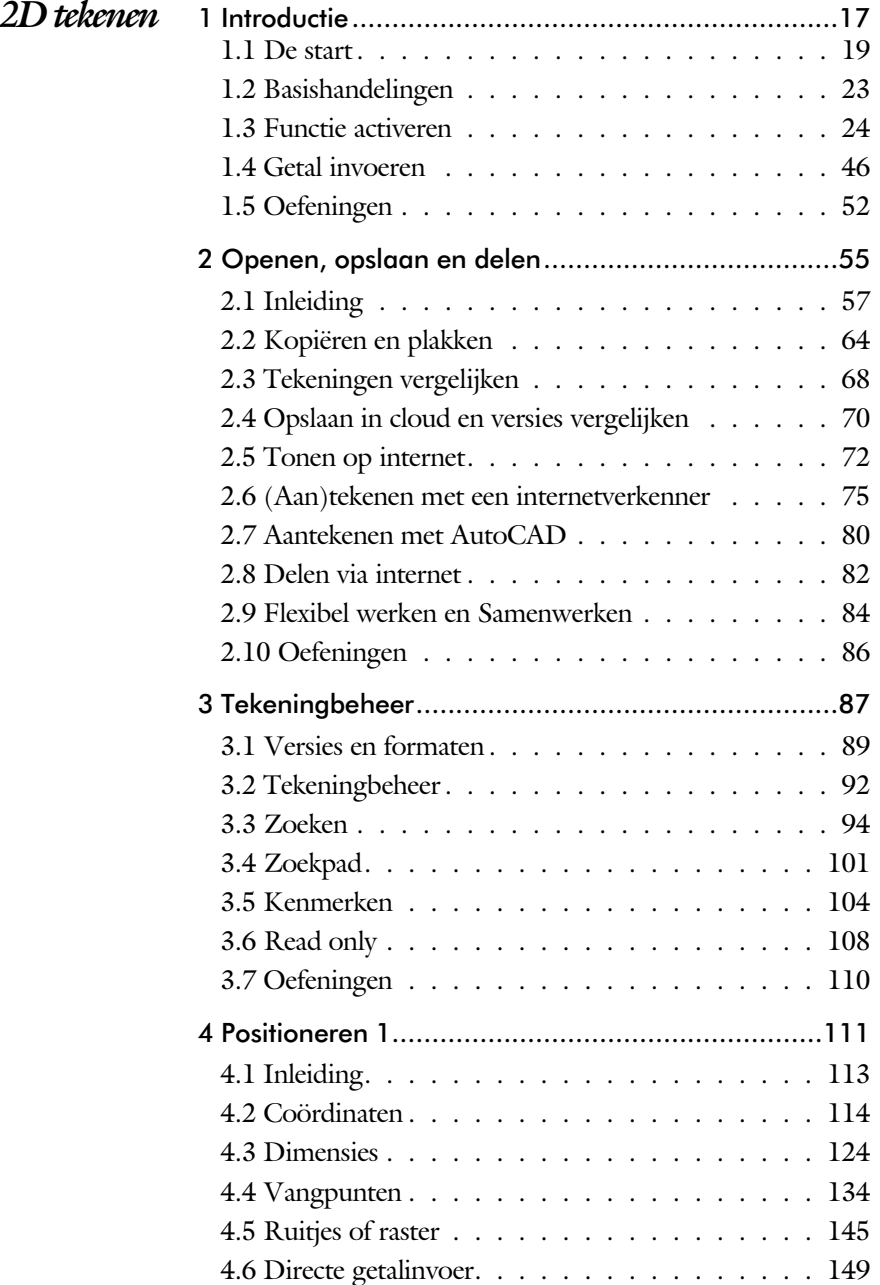

<span id="page-6-0"></span>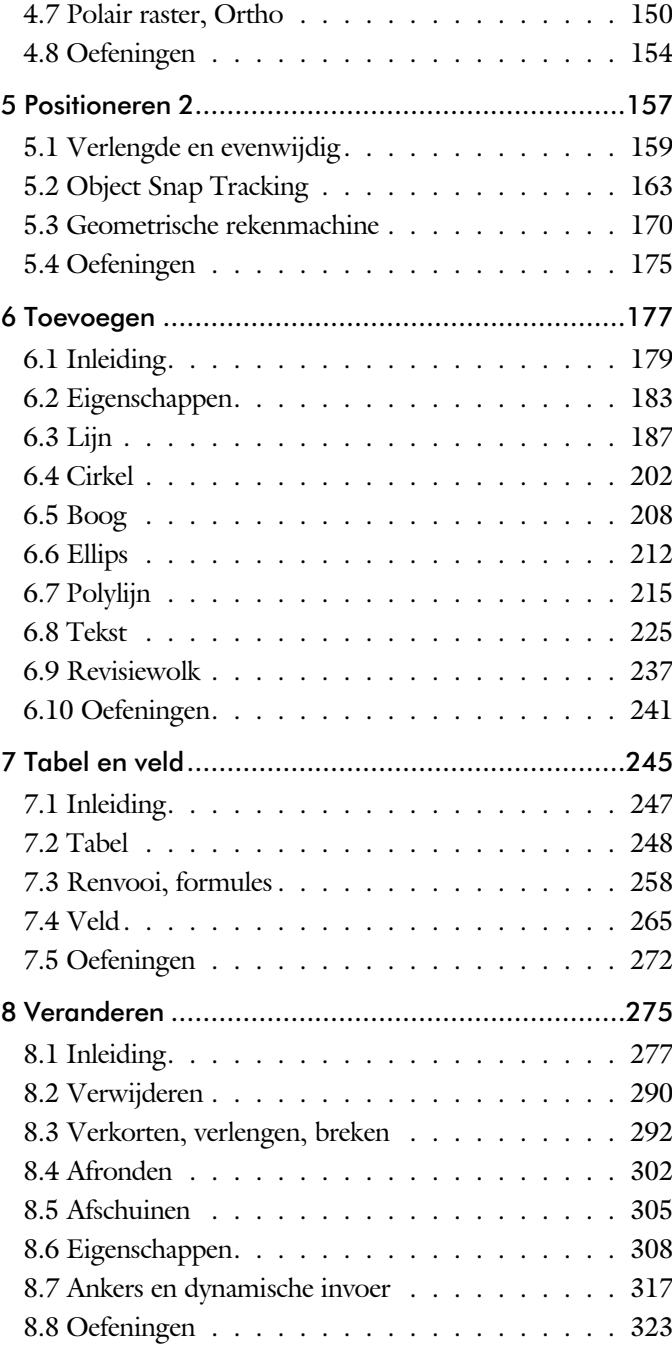

<span id="page-7-0"></span>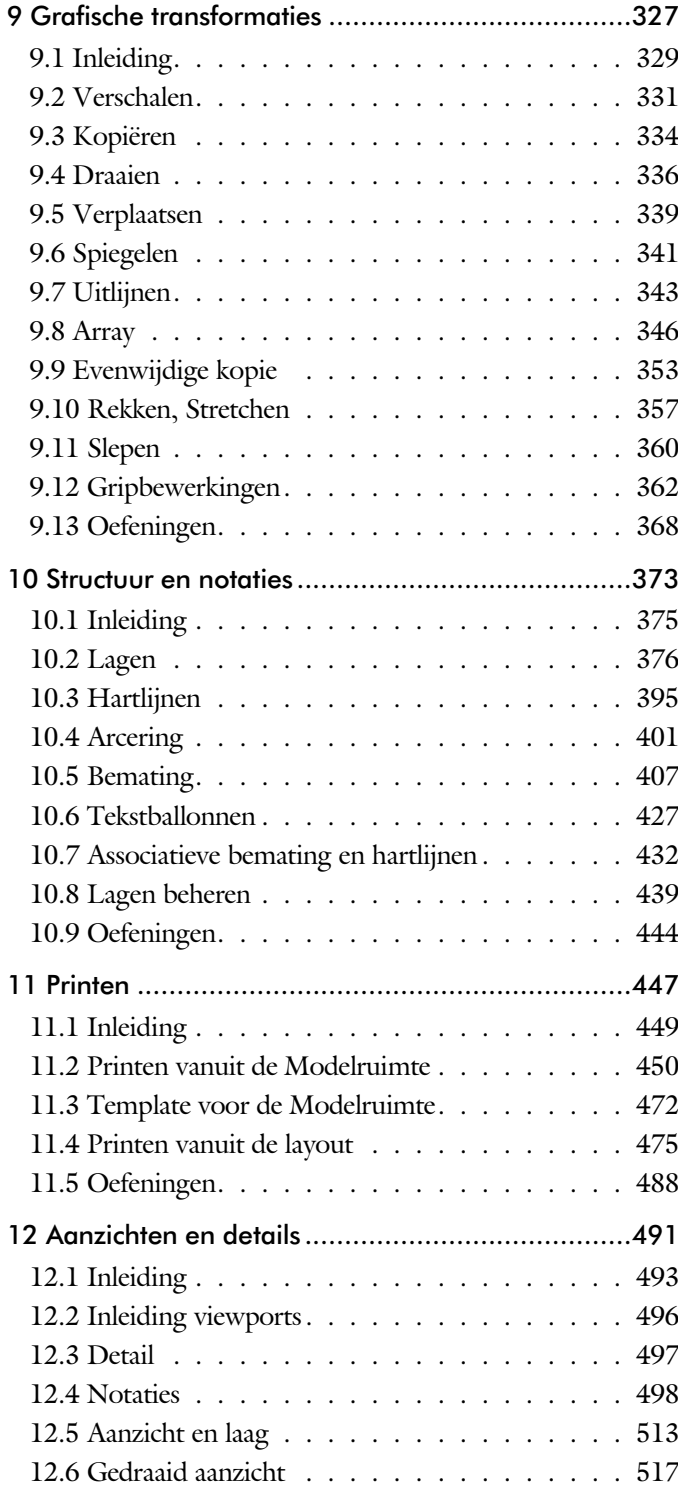

<span id="page-8-0"></span>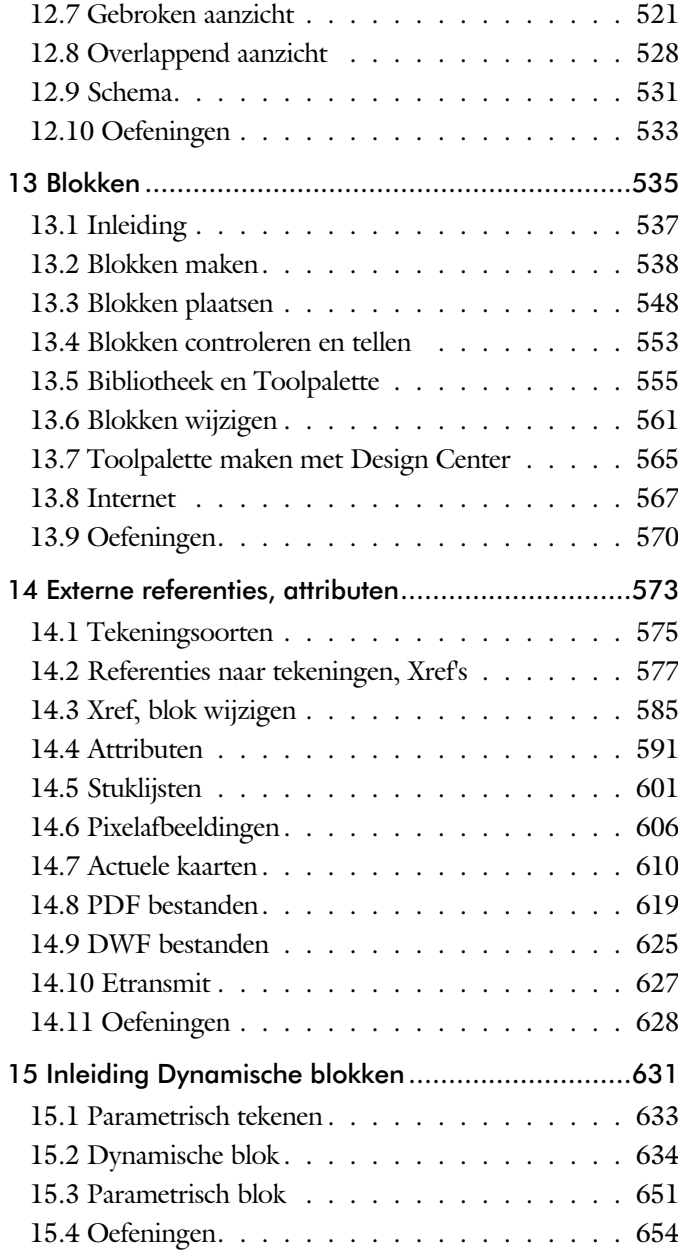

<span id="page-9-0"></span>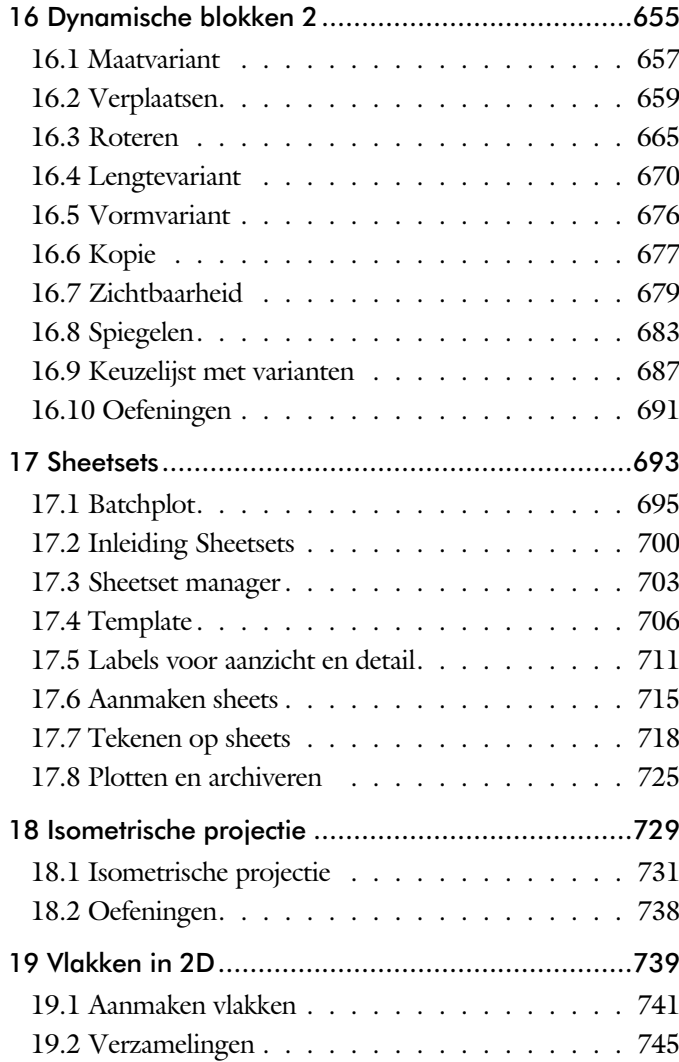

## <span id="page-10-1"></span>Inhoud Deel II

<span id="page-10-0"></span>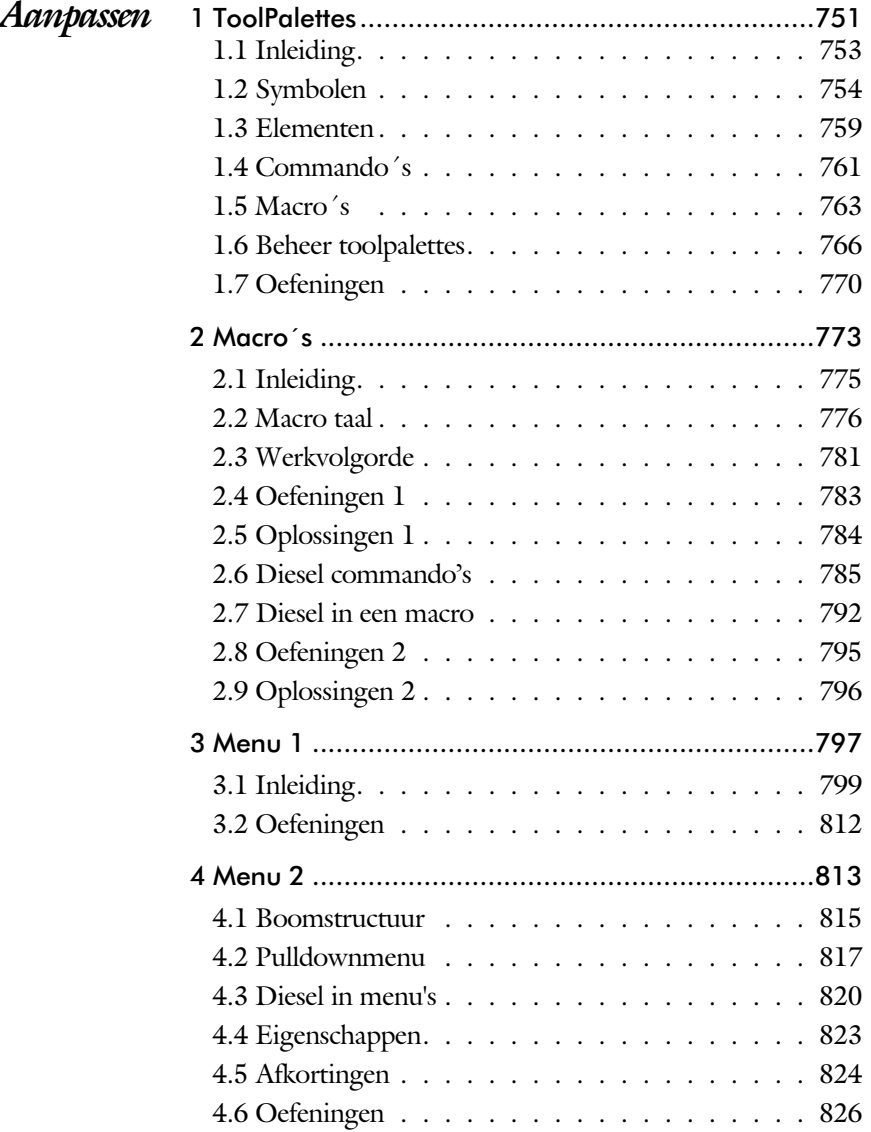

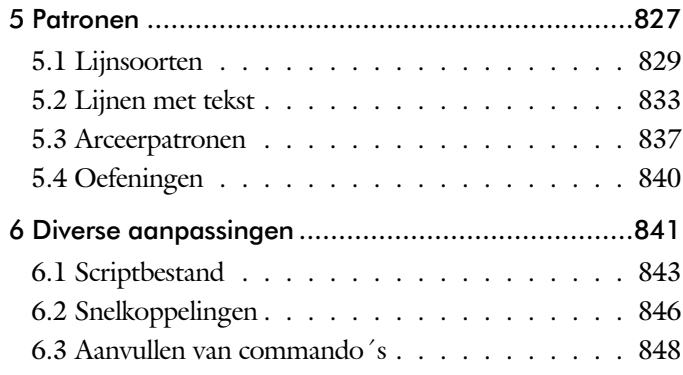

## Inhoud Deel III

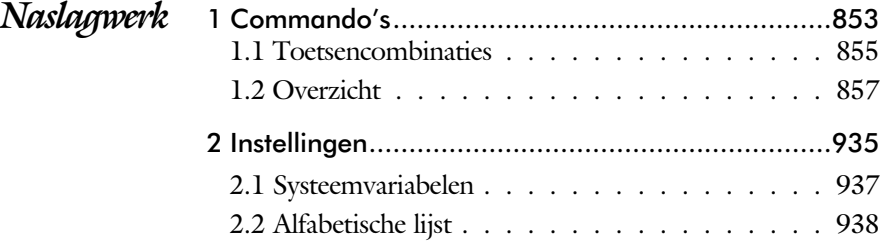

<span id="page-11-0"></span>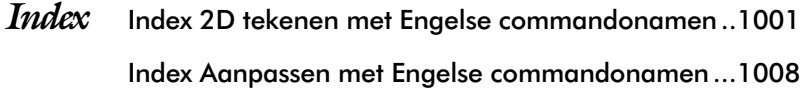

## <span id="page-12-0"></span>Inleiding

Het boek AutoCAD LT bestaat uit drie delen. De eerste delen horen bij het leerboek. Bij deze delen moet u alles van voor tot achter doornemen. Stukken overslaan is niet mogelijk. Het laatste deel is een handboek. Deze hoeft u niet van het begin tot het eind door te nemen.

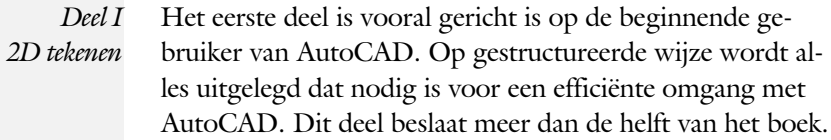

*Deel II Aanpassen* Deel twee is bestemd voor de gevorderde gebruiker. Dit deel is gericht op het toespitsen van AutoCAD op uw werk. Er wordt bijvoorbeeld uitgelegd hoe u toolpalettes of menu's kunt maken. Begin pas met dit deel wanneer u denkt dat u de tekenfuncties beheerst.

*Deel III Naslagwerk* Het laatste deel bevat overzichten. In plaats van de handleiding door te puzzelen, vindt u via deze bijlagen snel de informatie die u nodig heeft. Tot slot vindt u in dit deel de index. In de index staan de Engelse commandonamen. In de inhouds op gave staan de Nederlandse begrippen.

# Studie aanwijzingen

Lees deze gebruiksaan wijzing voor het boek door.

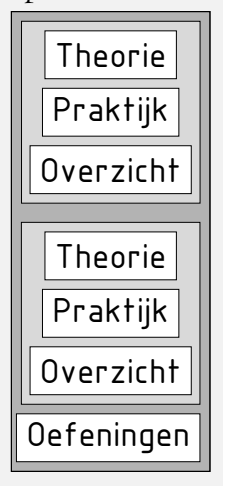

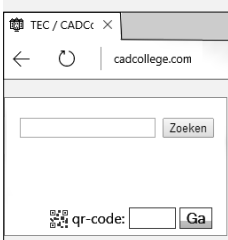

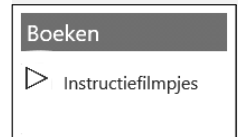

Opbouw van de lessen Ieder hoofdstuk bouwt voort op een vorig hoofdstuk. Sla dus niet zonder meer hoofdstukken over. Een hoofdstuk is opgebouwd uit een aantal paragrafen.

> Iedere paragraaf begint met theorie. Deze slaat u over als u dit boek gebruikt in een cursus. De docent vertelt u dan de theorie. Sla deze theorie ook over als u "een man van de praktijk" bent. Na de theorie volgt de praktijk. Deze doorloopt u stap voor stap. Sla nooit iets over van de praktijk, anders raakt u vast. Aan het eind van de meeste paragrafen staat een overzicht. In dit overzicht staan de commando's die u geleerd heeft en extra commando 's die op hetzelfde on der werp slaan.

> Aan het eind van een hoofdstuk staan oefeningen. Daarmee kunt u controleren of u het geleerde heeft begrepen.

*Praktijk* Als u het practicum doorloopt moet u het boek als volgt gebruiken: U doet alleen iets als dat in de linker kantlijn van de bladzijde staat! U leest de uitleg die daar rechts naast staat. In de linker kantlijn staan menu's en opschriften van knoppen. De menu's en de opschriften van de knoppen zijn in het Engels, zodat u deze herkent in AutoCAD. Als in de kantlijn het woord Opdracht staat, dan moet u wel alle tekst uit de rechterkant lezen. Tussen de tekst staan afbeeldingen van het beeldscherm. Uw eigen beeldscherm moet hiermee min of meer overeenkomen. De afbeeldingen in dit boek zijn iets vereenvoudigd om zo duidelijk mogelijk over te komen.

Opdrachten Met de oefeningen leert u daadwerkelijk het CAD-systeem gebruiken. Als u een bepaalde oefening niet kunt maken, dan kijkt u op het Internet op de site www.cadcollege.com of er een instructiefilm over de oefening bestaat. Deze site kunt u bijvoorbeeld activeren met een qr-code. Op deze site staan ook honderden symbolen, voorbeelden van titelblokken en lagenindelingen. Sommige van deze tekeningen worden in het boek gebruikt.

# <span id="page-14-0"></span>Index 2D tekenen

#### **!**

 $^{\circ}$  234  $± 234, 421$ Ø, rondheidsteken %%C 234, 421 [% 234](#page-19-0)[, 421](#page-18-0)

#### **A**

[Aanzichten, views 493](#page-16-0) [Absolute coördinaten 118](#page-15-0) [Actie, dynamisch blok 658](#page-18-0) [Adcenter, content center 566](#page-15-0) [Add, selectie tool 284](#page-17-0) [Adjust, plaatje aanpassen 609](#page-17-0) [Afronden, fillet 302](#page-16-0) [Afschuinen, chamfer 305](#page-15-0) [Align, uitlijnen 343](#page-20-0) [Amerikaanse projectie 494](#page-20-0) [Ankers, grips 362](#page-17-0) Annotatief 512 [Annoallvisible 501](#page-19-0)[, 504](#page-15-0) [Annoautoscale 500, 504](#page-15-0) [Annoreset 512](#page-19-0) [Annotation monitor, maat 432](#page-15-0) [Attribuut 591](#page-15-0) [Annoupdate 512](#page-19-0) [Arc, boog 209, 211](#page-15-0) [Arceren, hatch 458](#page-15-0) [Archiveren 725](#page-16-0) [Array \(optie van copy\) 334](#page-17-0) [Array, patroon 348](#page-15-0) [Arrayclose 351](#page-15-0) [Arrayedit 351](#page-15-0) [Arraypath 351](#page-15-0) [Arraypolar 351](#page-15-0) [Arrayrect 351](#page-15-0) [Assenkruis, UCS 36](#page-17-0) [Attach, extern bestand koppelen 578](#page-19-0) Attribuut 591, 592 [Attdef, attribuut definitie 600](#page-16-0) [Attdia, attributen dialoogbox 600, 596](#page-16-0) [Attedit, attribuut aanpassen 600](#page-15-0) [Attmode, attribuut zichtbaarheid 600](#page-16-0) [Attreq, attribuut opvragen 5](#page-15-0)[96, 6](#page-16-0)00 [Attsync, attributen synchroniseren 600](#page-16-0)

[AutoComplete 25](#page-15-0) [AutoDWFPublish, PDF maken 58](#page-21-0) [AutoPublish 109](#page-15-0) [Automaticpub pdf 58](#page-21-0)

#### **B**

[BIM Objects, symbolen inet 569](#page-17-0) [Basepoint, grips 367](#page-15-0) [Basishandeling 23](#page-15-0) [Batchplot, meer tekeningen plotten 695](#page-18-0) [Battman, attribuut aanpassen 5](#page-15-0)[99, 6](#page-16-0)00 [Bedit, block veranderen 586](#page-15-0)[, 636](#page-20-0) [Bemating 407](#page-17-0) [Instellen 413](#page-17-0) [Schaal 463](#page-15-0) [Bestektekening 613](#page-19-0) [Beveiligen lagen 376](#page-17-0) [Bevriezen lagen 376](#page-17-0) [Bhatch, hatch, arceren 404](#page-20-0) [Bimobjects.com, symbolen inet 565](#page-19-0) [Bind, koppelen xref 578](#page-19-0) [Blend, overgangsboog 307](#page-15-0) [Block, symbool, stempel 537](#page-15-0) [Blokken Controleren 553](#page-20-0) [Blokpalette 548](#page-19-0) [Boog, Arc 202, 208](#page-15-0) [Boundary, begrenzing 744](#page-16-0) [Bovenstreping 421](#page-18-0) [Break, deel verwijderen of splitsen 295](#page-15-0) [ByBlock, eigenschap per blok 542](#page-15-0)[, 547](#page-20-0)

#### **C**

<span id="page-15-0"></span>[Cannoscale, notatieschaal 512](#page-19-0) [Cannoscalevalue 512](#page-19-0) [Cascade, vensters groeperen 64](#page-19-0) [Centerdisdssociate 433](#page-16-0) [Centerlayer 394](#page-20-0) [Centermark 397](#page-15-0) [Centerreassociate 433](#page-16-0) [Certificaat, beveiligen tekening 108](#page-18-0) [Chamfer, afschuinen 305](#page-15-0) [Circle, cirkel 202, 205](#page-15-0) [Close, sluiten tekening 62](#page-15-0) [Cloud opslag 70](#page-20-0)[, 75](#page-21-0)

Color [book, RAL kleuren 184](#page-20-0) [CommandPreview 336](#page-16-0) [Compare 68](#page-21-0) [Compareexport, Compareimport 68](#page-21-0) [Consolideren lagen 583](#page-16-0) [Constructielijn, Xline 189](#page-20-0) [Copy, kopieren 334](#page-17-0) [Count 553, 602](#page-20-0) [Coördinaten 114](#page-16-0) [Absoluut 115](#page-20-0)[, 117](#page-16-0) [Polair 114](#page-16-0) [Relatief 115](#page-20-0)[, 121](#page-19-0) [Crossing, selectie tool 285, 278](#page-20-0) [Current layer, actuele laag 376](#page-17-0)

#### **D**

[DLine, dubbele lijn 187](#page-16-0) [DWGHistory 71](#page-21-0) [Ddatte, attribuut aanpassen 600](#page-16-0) [Ddlmodes, dialoogbox lagen 379](#page-17-0) [Delen tekening 82](#page-21-0) [Delobj, verwijder bronobject 237](#page-20-0)[, 744](#page-16-0) [Design Center, adcenter 565](#page-19-0) [Designcenter 104](#page-20-0) [Detach, xref loskoppelen 584](#page-16-0) [Details 493](#page-16-0) [Dgn, Microstation 91](#page-16-0) [Dialoogregels, opties 30](#page-16-0) [Diameterteken, %%c 234](#page-19-0) [Dichtstbijzijnde, nearest 144](#page-19-0) [Dim, algemeen bematingscom. 410 418](#page-16-0) [DimLayer 394](#page-20-0) [Dimaligned, Dimangular 425](#page-16-0) [Dimanno 512](#page-19-0) [Dimbaseline, Dimcentre, Dimcontinue](#page-16-0) [Dimdiameter 425](#page-16-0) [Dimdisassociate 433](#page-16-0) [Dimedit 426](#page-16-0) [Dimlayer 410](#page-16-0) [Dimlinear 419, 4](#page-16-0)25 [Dimordinate, Dimradius 425](#page-16-0) [Dimreassociate, Dimregen 433](#page-16-0) [Dimstyle 4](#page-17-0)[13, 4](#page-16-0)25 [Dimtedit 423](#page-16-0) [Dimupdate 426](#page-16-0)

[Directories, mappen, folders 57](#page-16-0) [Dline, dubbele lijn 194](#page-16-0) [Donut 215](#page-16-0)[, 216](#page-20-0) [Doorsnede 745](#page-20-0) [Draaien, rotate 336](#page-16-0) [Drag en drop 360](#page-19-0) [Draworder, boven of onder 185, 404](#page-20-0) [DropBox 75](#page-21-0) [Dtext, tekst, regeltekst 234](#page-19-0) [Dwf 625, 725](#page-16-0) [Clip 625](#page-16-0) [Osnap 625](#page-16-0) [Dwgcompare, vergelijken 69](#page-21-0) [Dwgconvert, dwg versie wegschrijven 90](#page-16-0) [Dwgprops, eigenschappen tekening 105](#page-16-0) [Dynamic input, tekst bij cursor 125, 317](#page-16-0) [Dynamische blokken 635](#page-16-0) [Dynamische grips 317](#page-16-0)

#### **E**

[Eattedit, attribuut aanpassen 598, 6](#page-16-0)00 Eigenschappen [Verkenner 316](#page-16-0) [Wijzigen 308](#page-16-0) [Ellips 212, 213](#page-16-0) [Erase, gummen 290](#page-20-0) [Etransmit, zip inpakken tekening 82, 627](#page-21-0) [Europese projectiemethode 494](#page-20-0) [Excel 604](#page-16-0) [Explode 350](#page-16-0) [Explode, blokken uit elkaar 552](#page-20-0) [Extend, verlengen 296](#page-20-0)

#### **F**

<span id="page-16-0"></span>[Fabrieksinstelling, reset 33](#page-19-0) [Fence, selectietool 278](#page-20-0) [Field, berekende tekst 265, 266, 271](#page-16-0) [Filetab, tabbladen bestanden 98](#page-21-0) [Fillet, afronden 302](#page-16-0) [Filters, x-, y-, z-coordinaat 165](#page-18-0) [Flip, dynamisch blok 684](#page-16-0) [Foto's, image 607](#page-17-0) [Frameselection 609](#page-17-0) [Functieactivering 24](#page-16-0)

### **G**

[Galerie plaatjes blokken 548](#page-19-0) [Gcen, zwaartepunt polylijn 144](#page-19-0) [Gedeeltelijk aanzicht 495](#page-18-0) [Geografische coordinaten 116](#page-19-0)[, 612](#page-17-0) [Geomap, actuele kaart 613](#page-19-0) [Getalinvoer 49](#page-17-0) [Gotostart, tabblad start 98](#page-21-0) [Graden 234](#page-19-0)[, 421](#page-18-0) [Grid, snap, raster 146](#page-19-0) [Gripblock 551](#page-17-0) [Grips, ankers 362, 363](#page-17-0) [Groepen 286](#page-17-0) [Group filter 441](#page-17-0) [Group, groep van elementen 287](#page-17-0) [Gummen, erase 290](#page-20-0)

### **H**

[HPLayer 394](#page-20-0) [Hatch, arceren 406](#page-18-0) [Hpang 406](#page-18-0) [Hpname 406](#page-18-0) [Hporigin 406](#page-18-0) [Hpscale 406](#page-18-0) [Hptransparency 403](#page-17-0) [Hatchtoback, volgorde arceren 404](#page-20-0) [Help, hulp 45](#page-17-0) [Hoekbemating 409](#page-19-0) [Https://bimobjects.com 569](#page-17-0) [Https://viewer.autodesk.com 72](#page-21-0) [Https://web.autocad.com 75](#page-21-0) [Hulpaanzicht 495](#page-18-0)

### **I**

<span id="page-17-0"></span>[Idrop, symbool internet 567](#page-17-0) [Image, plaatje inladen 607, 609](#page-17-0) [Imageadjust, aanpassen plaatje 609](#page-17-0) [Index color, kleur per nummer 184](#page-20-0) [Inetlocation, internetadres 466, 568](#page-17-0) [Insert, toevoegen blok 549](#page-17-0) [Instellen bemating 413](#page-17-0) [Insunits 567](#page-17-0) [Insunitsdefsource 567](#page-17-0) [Interface licht/donker 27](#page-20-0)

[Internet opslag in cloud 70](#page-20-0)[, 75](#page-21-0) [Intersect vlakken samenvoegen 746](#page-20-0) [Isometrisch 731](#page-20-0) [Isoplane, Isometrisch vlak 737](#page-17-0)

### **J**

[Justifytext, uitlijnen tekst 236](#page-19-0)

#### **K**

[Kleur van een laag 377](#page-17-0) [Kleur, color, cecolor 184](#page-20-0) [Kopiëren,](#page-17-0) copy 334 [Kruisdraden, cursor 36](#page-17-0) [Kwadrantpunt, quadrant 144](#page-19-0)

#### **L**

[Labelblok 712](#page-17-0) [Lagen, Layers 376, 3](#page-17-0)79 [Laag 0 547](#page-20-0) [indeling 377](#page-17-0) [layer state manager 440](#page-17-0) [Lasso, selectietool 278](#page-20-0) [Last, selectie laatst toegevoegd 284](#page-17-0) [Layout 475](#page-17-0)[, 476](#page-20-0) [Layouttab 98](#page-21-0) [Legenda 258](#page-19-0) [Lengtematen, dimlinear 407](#page-17-0) [Lengthen, verlengen verkorten 293](#page-17-0) [Lijndikte, lineweight 184](#page-20-0) [Lijnsoort, linetype 1](#page-20-0)[85, 1](#page-17-0)97 [Lijnstring, Line 187](#page-18-0) [Limits, grootte modelruimte 148](#page-19-0) [Line, lijnstring 199](#page-17-0) [Lint, ribbon, menu 28](#page-21-0)[, 33](#page-19-0) Loodrechtpunt, [perpendicular 144](#page-19-0)

#### **M**

[M2p, midden tussen 144](#page-19-0) [Maatvarianten 634, 641](#page-17-0) [Mac \(Apple\) 19](#page-17-0) [Markeerpunt 144](#page-19-0) [Mass, opervlak eigenschappen 747](#page-20-0) [Matchprop, eigenschap overnemen 311](#page-17-0) [Menubar, pulldownmenu 28](#page-21-0)

[Menu's 28](#page-21-0) [Middelpunt, midpoint 144](#page-19-0) [Mirrhatch, arcering spiegelen 342, 406](#page-18-0) [Mirror, spiegelen 341](#page-19-0) [Mirrtext, spiegelen tekst 342](#page-18-0) [Mleader, pijl met tekst 429](#page-18-0) [Model Views 718](#page-19-0) [Model, modelruimte 476](#page-20-0) [Move, verplaatsen 339](#page-20-0) [Mtext, paragraaf tekst 230](#page-18-0)[, 234](#page-19-0) [Mtextautostack tekst boven elkaar 227](#page-18-0) [Multiplier, dynamisch blok 659](#page-18-0)

#### **N**

[New, nieuwe tekening 59](#page-18-0) Notatieschaal, [cannoscale 181](#page-18-0)

#### **O**

[Offset, Dynamisch blok 659](#page-18-0) [Offset, evenwijdige kopie 353](#page-18-0) [Onderbroken aanzicht 495](#page-18-0) [Onderstreping in tekst, %%U 421](#page-18-0) [OneDrive 75](#page-21-0) [Oneindige lijn, xline 187](#page-18-0) [Oops, hersel gummen 547](#page-20-0) [Oppervlaktemodel 745](#page-20-0) [Ortho, horizontaal en verticaal 151](#page-14-0) [Osnap, vangpunten 136](#page-18-0) [Osoptions, vangpunten 406](#page-18-0) [Otrack, tracking lijnen 165](#page-18-0) [Overlay, instelling xref 578](#page-19-0)

#### **P**

<span id="page-18-0"></span>[Pagesetup, -pagesetup 478](#page-18-0) [Panels, groep in menu 35](#page-18-0) [Paragraaftekst, mtext 234](#page-19-0) [Parallel, evenwijdige lijnen 161](#page-20-0) [Parameter, maatvariant 658](#page-18-0) [Pdf 108, 620, 726](#page-18-0) [Osnap 620](#page-18-0) [Pedit, polylijn veranderen 221](#page-18-0) [Peditaccept 354](#page-18-0) [Pickfirst, kies eerst dan verand 277 282](#page-18-0) [Pixelafbeeldingen, image 606](#page-18-0)

[Places, snelkoppeling folder 58, 63](#page-21-0) [Pline, polylijn 217](#page-18-0) [Plinereverse, omkeren richting 224](#page-19-0) [Wijzigen 216](#page-20-0) [Plotstijl 186](#page-18-0) [Plotten meerdere bestanden 695](#page-18-0) [Polar snap, polair snap 150](#page-18-0) [Polarmode 169](#page-18-0) Preferences [Support File ...Path 102](#page-21-0) [Previous, selectietool, voorgaand 285](#page-20-0) [Printen 449](#page-18-0) [Properties, eigenschappen elementen 313](#page-18-0) [Property filter, lagenfilter 443](#page-18-0) [Pstylepolicy 186, 4](#page-18-0)53 [Purge, verwijderen ongebruikte](#page-20-0) [elementen 547](#page-20-0)

#### **Q**

[QVDrawing, previews zie filetab 98](#page-21-0) [Qselect, selecteer op eigenschap 288](#page-18-0)

#### **R**

[Raakpunt , tangent 144](#page-19-0) [Radiusbemating, Dimradius 409](#page-19-0) [Raster, grid, snap 144, 145](#page-19-0) [Isometrisch 733](#page-19-0) [Rechthoek, rectangle 215](#page-19-0) [Rectang\(le\), rechthoek 220](#page-19-0) [Refclose, sluiten xref 590](#page-19-0) [Refedit, veranderen xref 588](#page-19-0) [Reference scale 333](#page-19-0) [Referentie, extern bestand 580](#page-20-0) [Referentiepunt 144](#page-19-0) [Refpathtype 579](#page-20-0) [Refset, xref aanpassen 590](#page-19-0) Regeltekst, [Dtext, Text 234](#page-19-0) [Region 742](#page-19-0) [Scheiden 746](#page-20-0) [Verenigen 746](#page-20-0) [Rekken, stretch 357](#page-19-0) [Relatieve coördinaten 121](#page-19-0) [Reload, xref verversen 578](#page-19-0) [Renvooi 258](#page-19-0) [Revcloud, revisiewolk 238](#page-19-0) RevCloudVariance 240 Reverse, richting polylijn omdraaien 224 [Ribbon, RibbonClose 28](#page-21-0) [Rijksdriehoekmeting 611](#page-19-0) [RD coordinaten 116](#page-19-0) [Rondheidsteken, %%C 234](#page-19-0) [Rotate, draaien 337](#page-19-0)

#### **S**

<span id="page-19-0"></span>[Save, opslaan tekening 60, 62](#page-21-0) [Savefidelity 512](#page-19-0) [Scale, schalen 332](#page-19-0) [Scalelistedit 501](#page-19-0) [Scaletext, schalen tekst 236](#page-19-0) [Schaal 450](#page-19-0) [Secureremoteacces 93](#page-20-0) [Select, commando om te selecteren 285](#page-20-0) [Selecteren 277, 279](#page-19-0) [Selectieset 277](#page-19-0) [Selectsimilar 289](#page-19-0) [Setbylayer, eigenschap per laag 378](#page-19-0)

[Share Dwg 82](#page-21-0) [Sheetlist, tabblad ssm 718](#page-19-0) [Sheetset manager 700](#page-19-0) [Sheetset, tekeningpakket 700](#page-19-0) [Situatieschets 613](#page-19-0) [Slepen en loslaten 360](#page-19-0) [Snap, grid 146](#page-19-0) [SnapBase, oorsprong snap 148](#page-19-0) [SnapStyl, rechthoekig of isometrisch 148](#page-19-0) [Snapang, hoek snap 148](#page-19-0) [Snapgridlegacy 148](#page-19-0) [Snijpunt, intersection 139](#page-19-0) [Speciale karakters 234](#page-19-0) Spiegelen, [mirror 341](#page-19-0) [Spline, vloeiende kromme 224](#page-19-0) [Startmode 22](#page-19-0) [Startmode, start tabblad 98](#page-21-0) [Statusregel 33](#page-19-0)[, 37](#page-21-0) [Stijlen, eigenschappen met naam 185](#page-20-0) [Stretch, rekken 357](#page-19-0) [Subtract, combineren vlakken 746](#page-20-0) [Support File Search](#page-20-0) Path [93, 1](#page-21-0)01 Symbool [Aanmaken 538](#page-19-0) [Exploderen 552](#page-20-0) [Gebruik 548](#page-19-0) Symbooldefinities Verwijderen 547

#### **T**

[Tabblad layout 476](#page-20-0) [Tabel, table 248, 256](#page-19-0) [Tabelstijl 254](#page-19-0) [Tabs, tabbladen menu 35](#page-19-0) [Tekeningverkenner, adcenter 565](#page-19-0) [Tekst 225](#page-20-0) [Schaal 460](#page-19-0) [Text style 228](#page-19-0) [Textalign 232](#page-19-0) [Texttofront 404](#page-20-0) [Template 484, 703](#page-19-0) [Texteditmode 236](#page-19-0) [Textframe 236](#page-19-0) [Tile, vensters naast/onder elkaar 64](#page-19-0) [Titelregel 34](#page-19-0)

[Toolpalette 557](#page-20-0) [Trace 75, 82](#page-21-0) [TraceOsnap 81](#page-21-0) [Transparantie 185, 403](#page-21-0) [Transparencydisplay 185](#page-20-0) [Trim 300](#page-20-0) [TrimEdges 299](#page-20-0) [TrimExtendMode 299](#page-20-0) [True color, ware kleur 184](#page-20-0) [Txt2mtext 225](#page-20-0)

#### **U**

[Ucs, gebruikers coordinatensysteem 123](#page-20-0) [Ucsicon 123](#page-20-0) [Uitlijnen, align 343](#page-20-0) [Union, combineren vlakken 746, 7](#page-20-0)47

### **V**

[Value set, dynamisch blok 657](#page-20-0) Vanaf 2021 [-Insertcontent 552](#page-20-0) [Blocksrecentfolder 552](#page-20-0) [Compareexport 68](#page-21-0) [DWGHistory 70](#page-20-0) [Revcloudproprties ~variance 240](#page-20-0) [Revisiewolk grips 237](#page-20-0) [TexLayer 394](#page-20-0) [Trim quick mode 301](#page-20-0) [Trim standaard /quick 299](#page-20-0) [Trim tot arcering 299](#page-20-0) Vanaf 2022, 2023 [Controle, tellen blokken 553](#page-20-0) [Count 554, 602](#page-20-0) [Share 82](#page-21-0) [Trace 75](#page-21-0) [Vangfuncties, vangpunten, osnap 134](#page-20-0) [Variantenontwerp 634](#page-20-0) [Vault, tekeningbeheer 92, 93, 104](#page-20-0) [Veelhoek, polygoon 216](#page-20-0) [Verenigen vlakken, union 745](#page-20-0) [Verkorten, Trim 292](#page-20-0) [Verlengde , extension 161](#page-20-0) [Verlengen, extend 292, 296](#page-20-0) [Verplaatsen, move 339](#page-20-0) [Verschalen, scale 331](#page-20-0)

[Verschil vlakken, subtract 745](#page-20-0) [Verwijderen, erase 290](#page-20-0) [Viewport, aanzicht 476](#page-20-0) [Freeze 514](#page-20-0) [Overwrite 515](#page-20-0) [Virussen 93](#page-20-0) [Visibility, dynamisch blok 680](#page-20-0) [Visretain, xref zichtbaar laag 579, 584](#page-20-0) [Voorwaarden 633](#page-20-0) [Vormvariant 636](#page-20-0) [Vrije plaatsing 494](#page-20-0)

#### **W**

[Wblock, wegschrijven deel tekening 547](#page-20-0) [Werkbalken 29](#page-20-0) [Werkplek, workspace 27](#page-20-0) [Window, selectietool 278](#page-20-0) [Windroos, coordinaten 115](#page-20-0) [Wipeout 404](#page-20-0) [Wolk, revisie, revcloud 237](#page-20-0) [Workspace, voorinstelling menu 27](#page-20-0) [Wpolygon, selectietool 285](#page-20-0)

### **X**

[Xcompare 579](#page-20-0) [Xline, constructielijn 189](#page-20-0) [Xref, externe referentie 580](#page-20-0) [Xreflayer 394](#page-20-0) [Xrefoverride 579](#page-20-0)

### **Z**

<span id="page-20-0"></span>[Zoeken tekening 95](#page-20-0)[, 99](#page-21-0) [Zoekpad, support file search](#page-21-0) path 102 Zwaartepunt 749

### Index Aanpassen

#### **!**

[\\$M= 792, 820](#page-21-0) [.scr 844](#page-21-0)

#### **A**

[AcadLT.pgp, Afkortingen 849](#page-21-0) [AcadLTSynonymsGlobalDB 849](#page-21-0) [Afkorten, Afkortingen, Alias 848](#page-21-0) [Arceerpatronen aanmaken 837](#page-21-0) [AutoCorrectUserDB 849](#page-21-0)

#### **C**

[Commandoregel iconen 801](#page-21-0) [Correcties, commandonamen 848](#page-21-0)

### **D**

[Delay, pauzeren script 845](#page-21-0) [Diesel, programmeertaal menu 785](#page-21-0)

### **F**

[Fields, velden in Diesel 785](#page-21-0)

#### **G**

[Groep, Panel, aanmaken 808](#page-21-0)

#### **L**

[-Linetype, lijnsoorten aanmaken 830](#page-21-0) [Lijn met tekst 833](#page-21-0) [Lijnsoorten aanmaken 830](#page-21-0)

#### **M**

<span id="page-21-0"></span>[Macro 776](#page-21-0) [Aanmaken 804](#page-21-0) [Macro's 816](#page-21-0) Menu [Aanmaken 803](#page-21-0) [Herstellen 811](#page-21-0) [Menubar 819](#page-21-0) [Menubestanden 800](#page-21-0) [Menugroep 815](#page-21-0) [Modemacro, Diesel testen 786](#page-21-0)

### **O**

[Opstartparameters 847](#page-21-0) [Opstarttekening 847](#page-21-0)

#### **P**

[Pgp, bestand met aliassen 849](#page-21-0) [Profile 801](#page-21-0) [Pulldownmenu 817](#page-21-0)

#### **R**

[Reinit, laden aliassen 850](#page-21-0) [Reinitialize 849](#page-21-0) [Rollovertips 823](#page-21-0) [Rscript 845](#page-21-0)

#### **S**

[Scriptbestand 847](#page-21-0) [Snelkoppelingen 846](#page-21-0) [Statusregel wijzigen met Diesel 786](#page-21-0) [Synoniemen 848](#page-21-0)

#### **T**

[Tabblad Aanmaken 809](#page-21-0) [Tabblad tonen/verbergen 810](#page-21-0) [Toolpalette 753](#page-21-0) [beheer 766](#page-21-0) [Tooltips 823](#page-21-0) [Tpnavigate 766](#page-21-0)

#### **V**

[Vslide 844, 8](#page-21-0)45

#### **W**

[Werkbalk aanmaken 806](#page-21-0) [Workspace 800, 802](#page-21-0)